# **Configurer la hiérarchisation de l'appelant pour une iQueue**

Dans l'iQueue, pour pouvoir utiliser la hiérarchisation des appelants, une licence payante doit être installée (voir aussi Installer de nouvelles licences dans [STARFACE](https://knowledge.starface.de/display/SWF/Installer+de+nouvelles+licences+dans+STARFACE)). En cochant la case « Activé la priorité d'appel », l'utilisation de la priorisation de l'appelant peut être activée, après le succès de l'importation de la licence.

La priorisation est basée sur des critères configurables. Dans ce cas, pour chaque critère rempli, un appel entrant est mis plus haut dans la file d'attente. Il est d'abord pondéré en fonction du nombre de critères remplis, puis en fonction du temps d'attente précédent dans la file d'attente.

Quelques exemples sont donnés ci-dessous pour illustrer le principe de base :

### **1. Exemple** + L'appel A répond à 2 des 5 critères et attend 7 minutes + L'appel B répond à 4 des 5 critères et attend 2 minutes Ordre dans la file d'attente : 1) Appel B (plus de critères que l'appel A/temps d'attente non pertinent) 2) Appel A (moins de critères que l'appel B/temps d'attente non pertinent)

#### **2. Exemple**

+ L'appel A répond à 1 des 5 critères et attend 7 minutes + L'appel B répond à 0 des 5 critères et attend 2 minutes + L'appel C répond à 0 des 5 critères et attend 5 minutes Ordre dans la file d'attente : 1) Appel A (plus de critères que tous les autres appels/temps d'attente non pertinent) 2) Appel C (critère égal à l'appel B/temps d'attente plus long que pour l'appel B) 3) Appel B (critère égal à l'appel C/temps d'attente plus court que pour l'appel C)

#### **3. Exemple**

```
+ L'appel A répond à 2 des 5 critères et attend 5 minutes
+ L'appel B répond à 4 des 5 critères et attend 2 minutes
+ L'appel C répond à 4 des 5 critères et attend 5 minutes
Ordre dans la file d'attente :
1) Appel C (critère égal à l'appel B/temps d'attente plus long que l'appel B)
2) Appel B (plus de critères remplis que l'appel A/temps d'attente non pertinent)
3) Appel A (moins de critères remplis que l'appel B/temps d'attente non pertinent)
```
### Type de critère « Numéro de l'appelant »

Si le type de critère « Numéro de l'appelant » est configuré grâce au menu déroulant, une saisie doit être effectuée dans le champ de filtre situé à l'arrière. Dans ce champ de saisie, le numéro de téléphone complet, pour lequel le critère configuré doit s'appliquer, doit être enregistré. Veuillez noter que le STARFACE traite toujours les numéros entrants au format international, par exemple avec un 0033 au début du numéro pour les numéros français ou un 0049 pour les numéros en Allemagne.

Quelques exemples d'application pour les numéros de téléphone entrés pourraient ressembler à ceci :

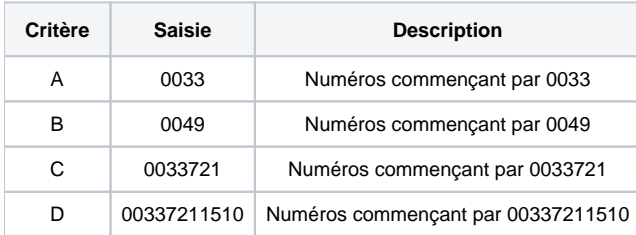

Cela se traduirait par le nombre suivant de critères remplis :

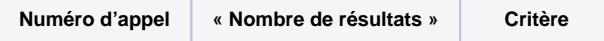

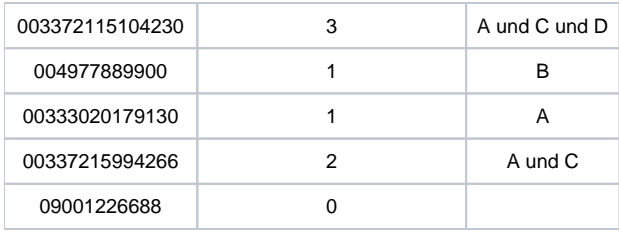

## Type de critère « Numéro appelé »

Si, grâce au menu déroulant, le type de critère « Numéro appelé » est configuré, l'un des numéros d'appel internes ou externes du groupe iQueue peut être sélectionné à partir du menu déroulant situé à l'arrière. Il est également possible de configurer un seul numéro plusieurs fois comme critère et d' augmenter ainsi la priorité du critère. Chaque entrée configurée est évaluée individuellement en tant que critère rempli.